# Политика управления обновлениям

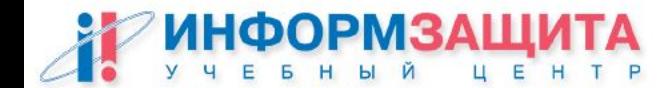

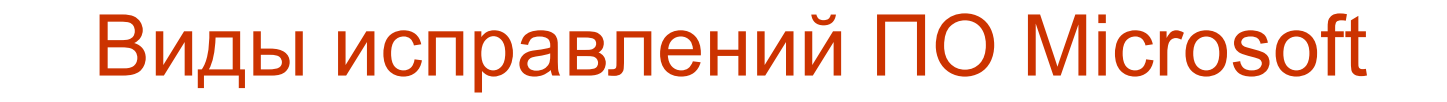

#### Service Packs

**Hot Fixes**

**(оперативные обновления)**

**Security Patches**

**(обновления безопасности)**

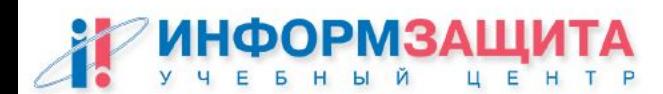

# Политика управления обновлениями

1. Инвентаризация программных продуктов

- 2. Категорирование программных продуктов
- 3. Закрепление лиц, ответственных за обновление ПО
- 4. Закрепление лиц ответственных за контроль установки обновлений ПО

www.infosec.ru/edu

5. Выбор технических средств

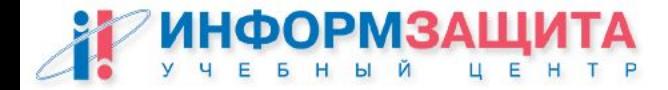

# Политика управления обновлениями

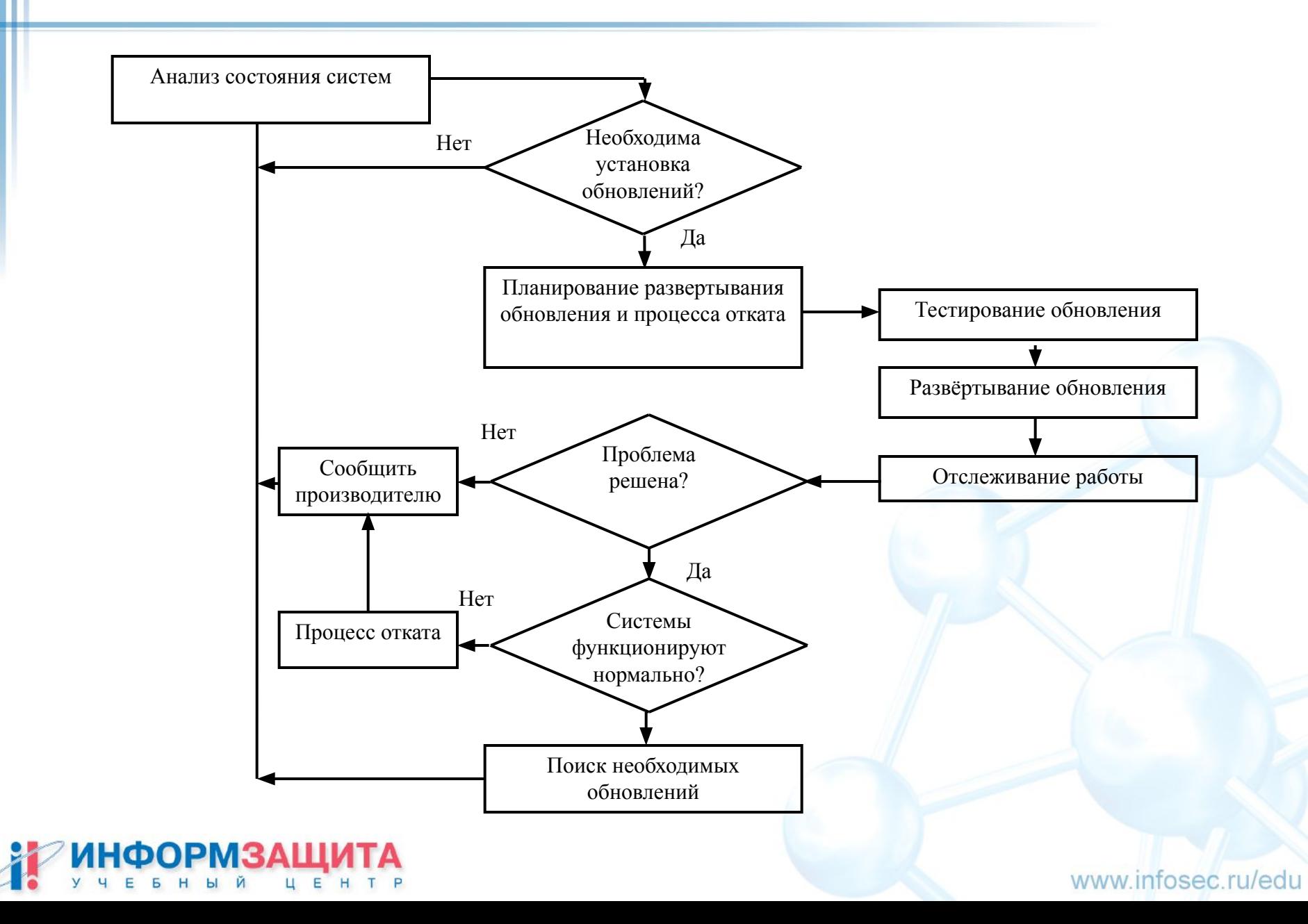

# Информация об уязвимостях и обновлениях

#### **Microsoft Product Security Notification Service**

Рассылка производится по мере выхода обновлений и содержит общее

содержащую подробную информании об робновлении ity/notify.asp описание проблемы и ссылку на статью базы знаний Microsoft,

#### **NT BugTraq**

Модерируемый публичный список рассылки содержащий информацию об уязвимостях операционных систем Windows и продуктов

Microsoft,

http://www.ntbugtraq.com

а так же рекомендации по их устране

#### **SecurityFocus**

http://www.securityfocus.com Содержит наиболее полный и оперативно обновляемый список уязвимостей для различных операционных систем. Зачастую в данном списке публикуются информация о не закрытых уязвимостях.

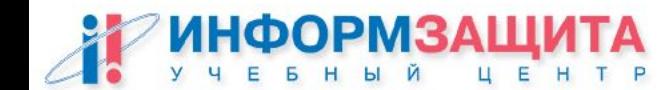

# Утилита Hfnetchk

Утилита командной строки

Поддерживает **удаленную** и локальную проверку установленных обновлений ПО

Проверяемые продукты

ОС Windows NT, Windows 2000 и Windows XP

Стандартные сервиса (включая IIS)

Windows Media Player

Internet Explorer

**MDAC** 

MS SQL Server 7.0-2000

MS Exchange 5.5-2000

Проверяет версии файлов

Постоянно обновляемый список требуемых обновлений

# Microsoft Baseline Security Analyzer

Использует технологию hfnetchk

Поддерживает GUI и CLI интерфейс (**mbsacli.exe**)

Не проверяет установленные обновления для MDAC

Не работает на Windows NT 4.0

Имеет возможность получения списка необходимых обновлений с сервера **Microsoft Software Update Services**

Проверка основных ошибок в настройке операционной системы

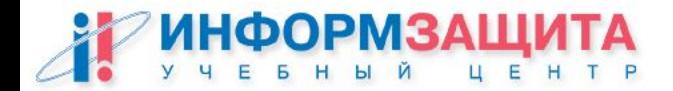

# Microsoft Baseline Security Analyzer

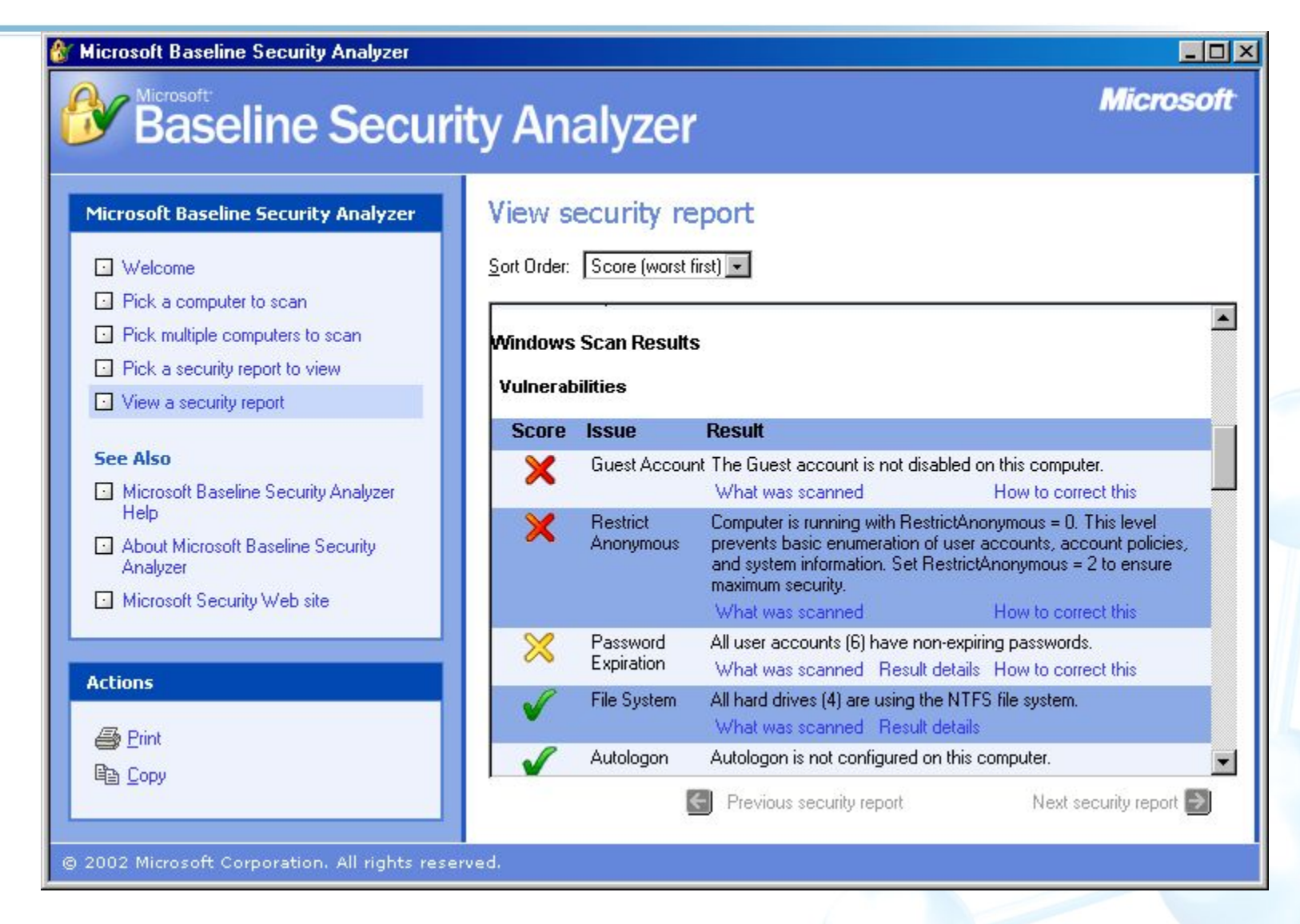

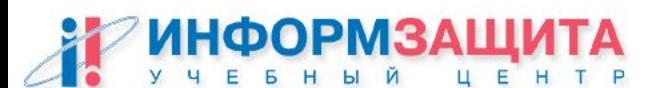

# Установка обновлений (Service Packs)

#### **Установка обновлением**

Традиционный метод обновления операционных систем Windows NT и Windows 2000

#### **Интегрированная установка**

Интеграция файлов пакета обновлений в исходный дистрибутив Windows 2000

#### **Комбинированная установка**

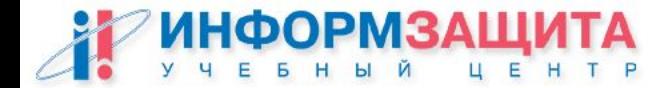

### Установка обновлений безопасности

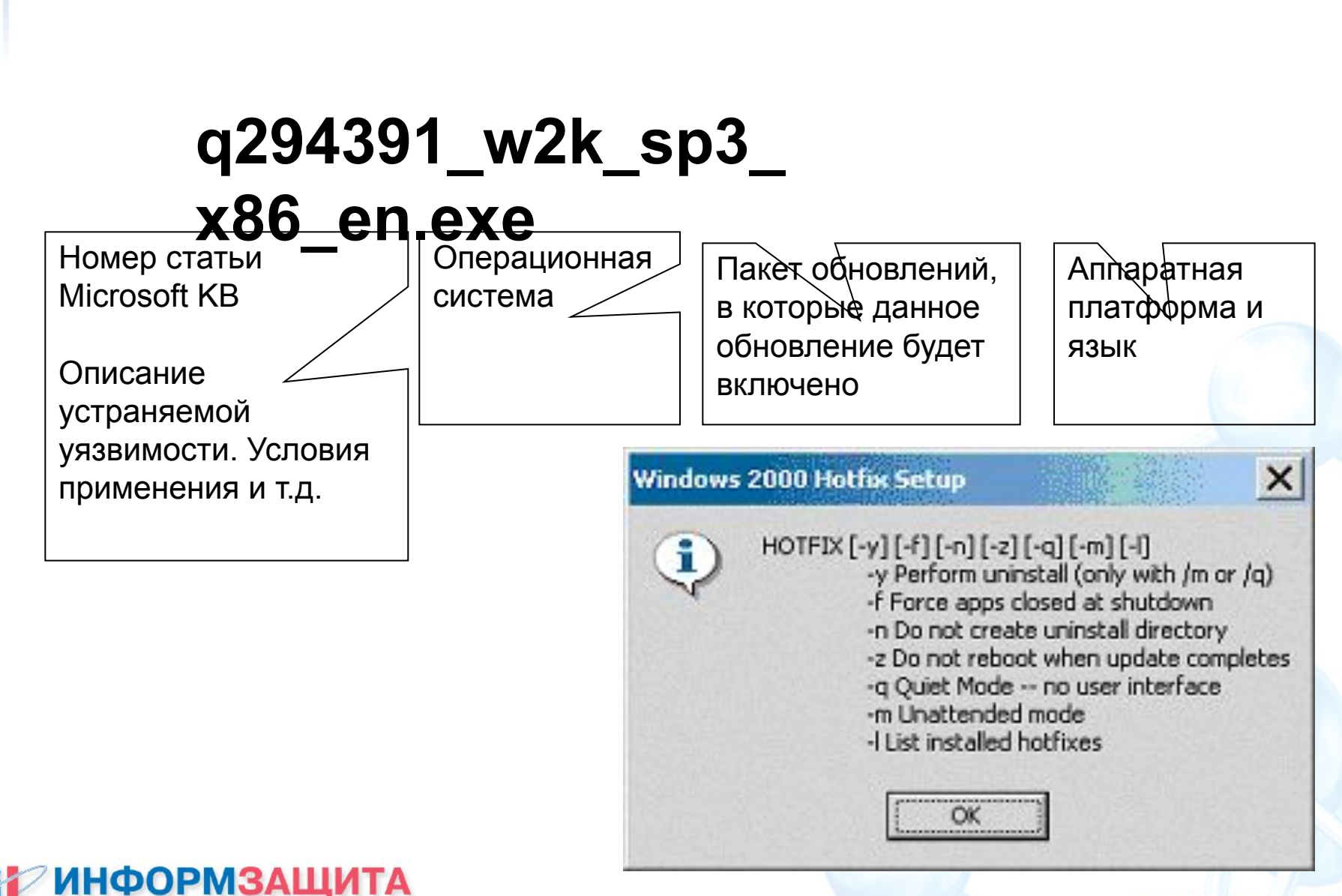

# Установка обновлений безопасности

#### **Установка цепочек обновлений**

Одновременная установка нескольких обновлений при помощи одного файла сценария

#### **Установка через групповые политики**

Централизованная установка обновлений через GPO в среде Active Directory

#### **Software Update Services и Update Client**

www.infosec.ru/edu

Полностью автоматизированная система централизованного управления обновлениями

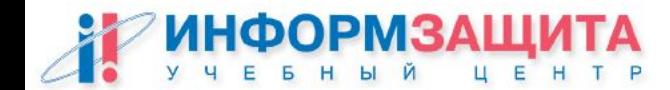

# Установка обновлений (Service Packs)

#### **Software Update Services**

- Автоматическое получение обновлений с сервера Windows Update
- Автоматическая установка обновления на клиентские места
- Своевременное информирование администратора о выходе обновлений
- Поддержка параллельной (Load Balancing) и последовательной схемы распределения нагрузки
- Работа в сетях не подключенных к Internet
- Отсутствует возможность указать список используемых продуктов
- Не поддерживает обновления для MS OFFICE, серверных приложений

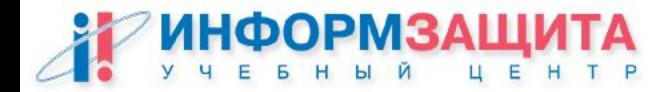

# Практическая работа 7

#### Работа с утилитой MBSA

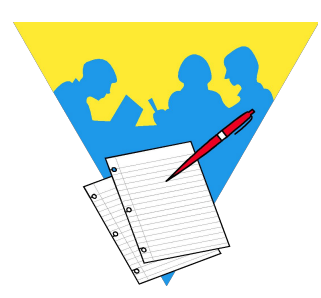

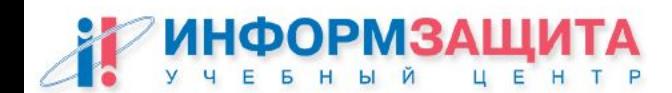

**Настройка компонентов Exchange**

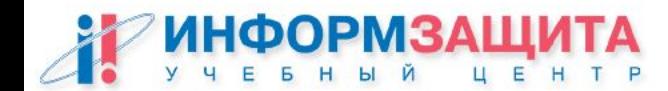

#### Взаимосвязь компонентов сервера

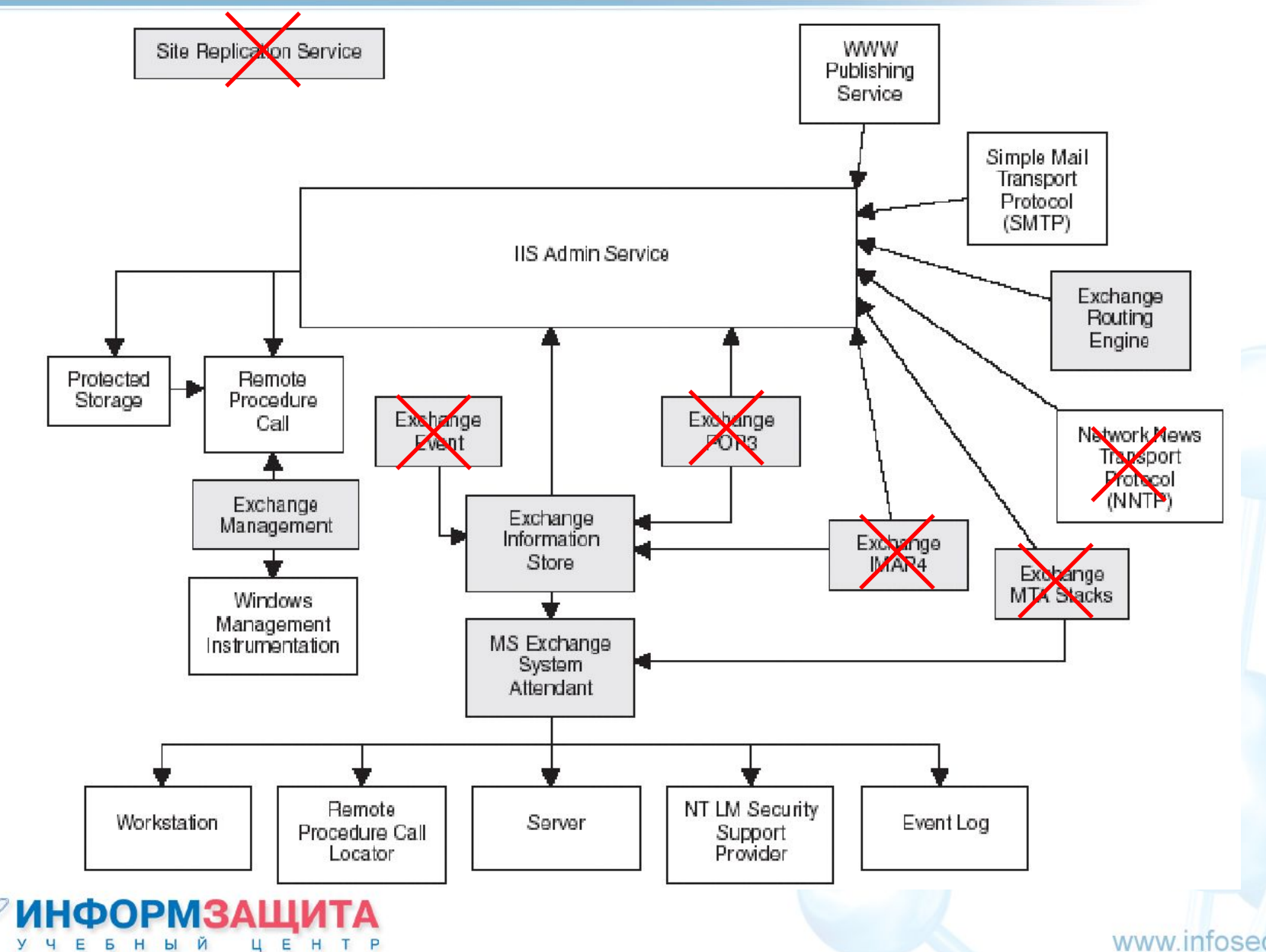

# Службы сервера Exchange

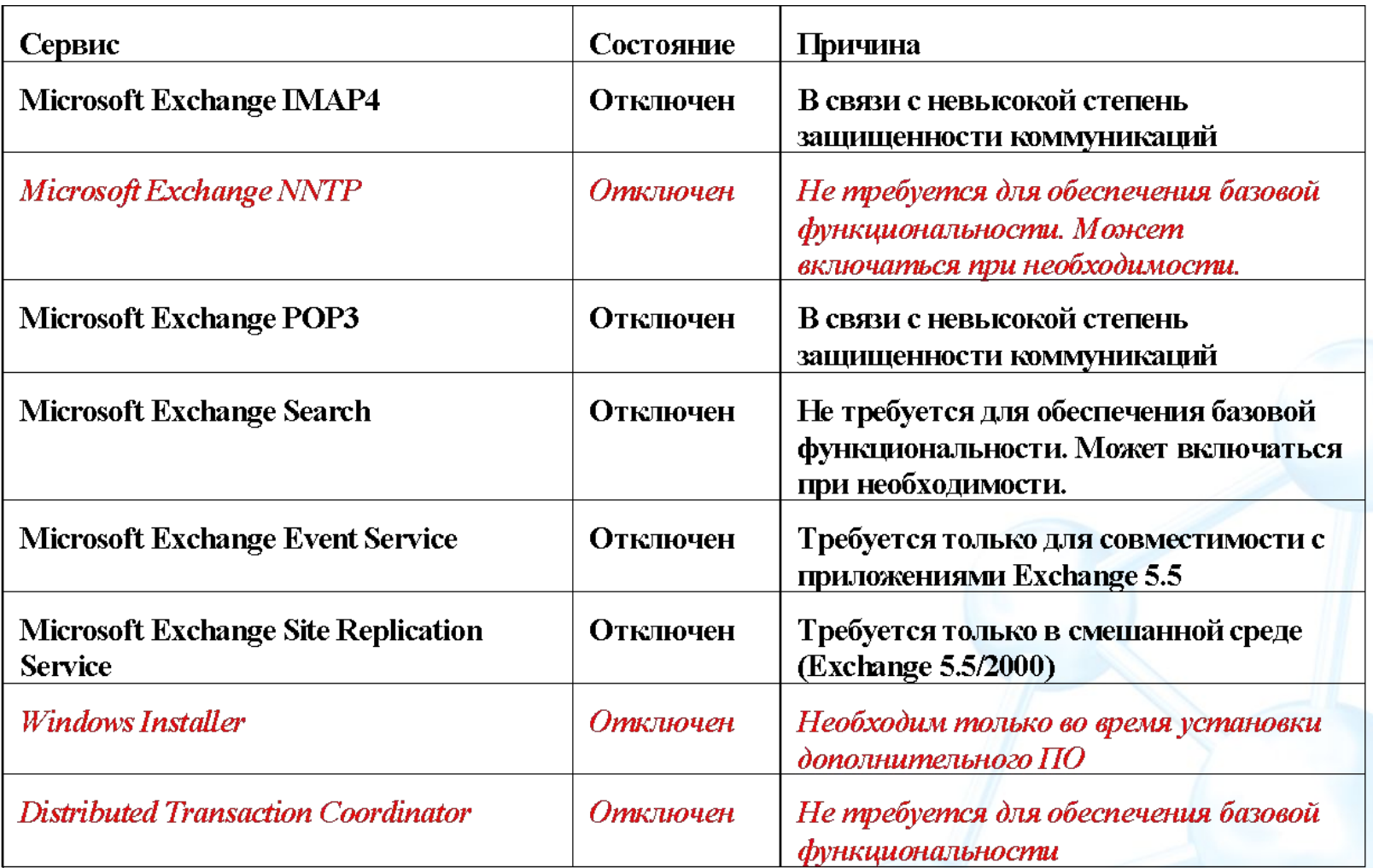

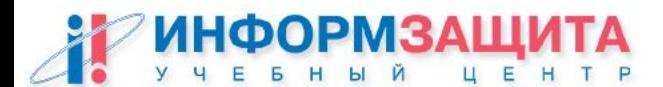

# Разрешения файловой системы

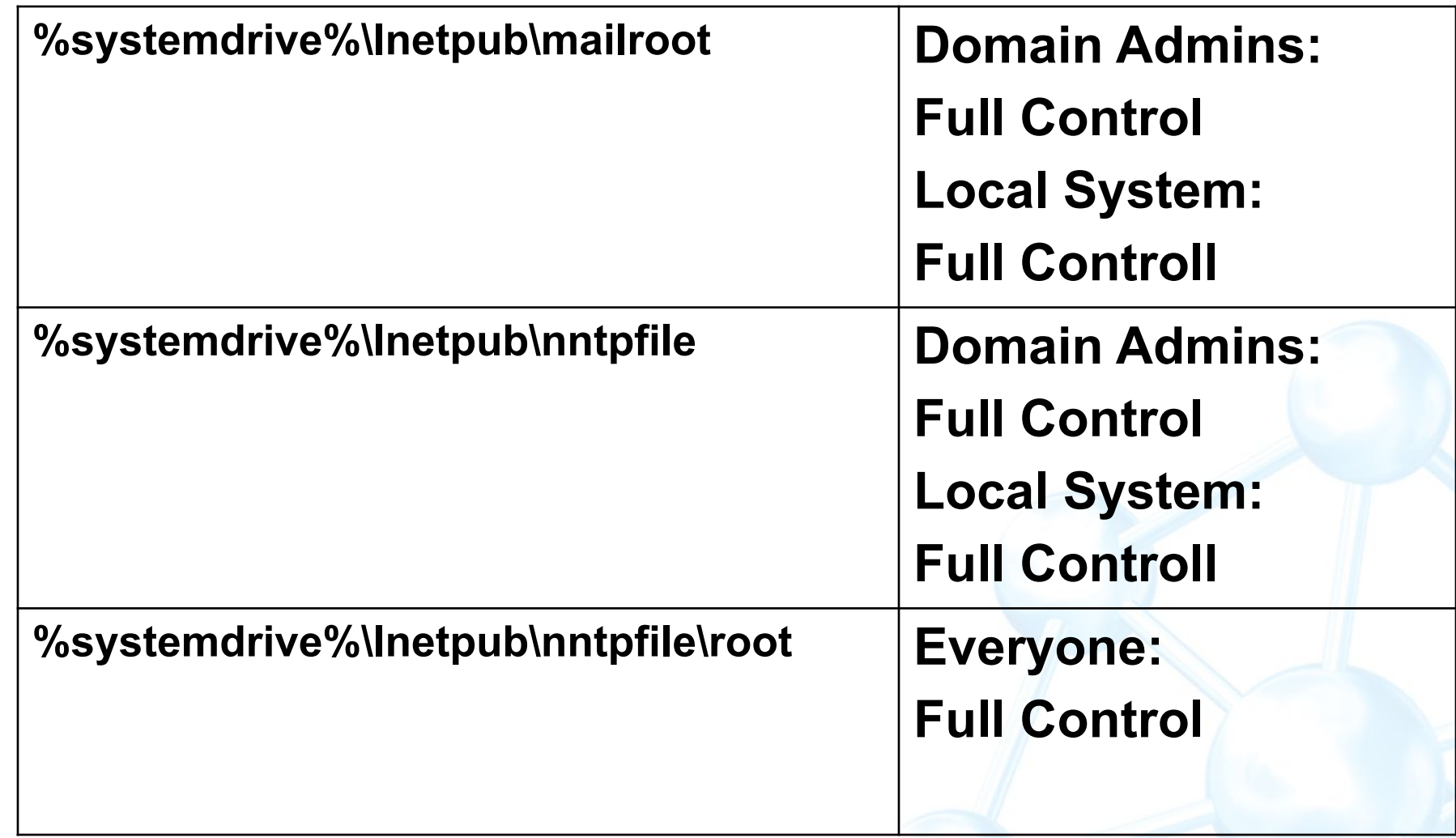

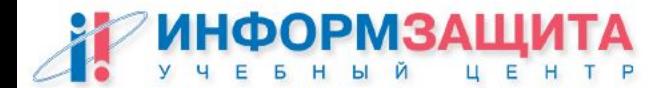

# Security Configuration Tool Set

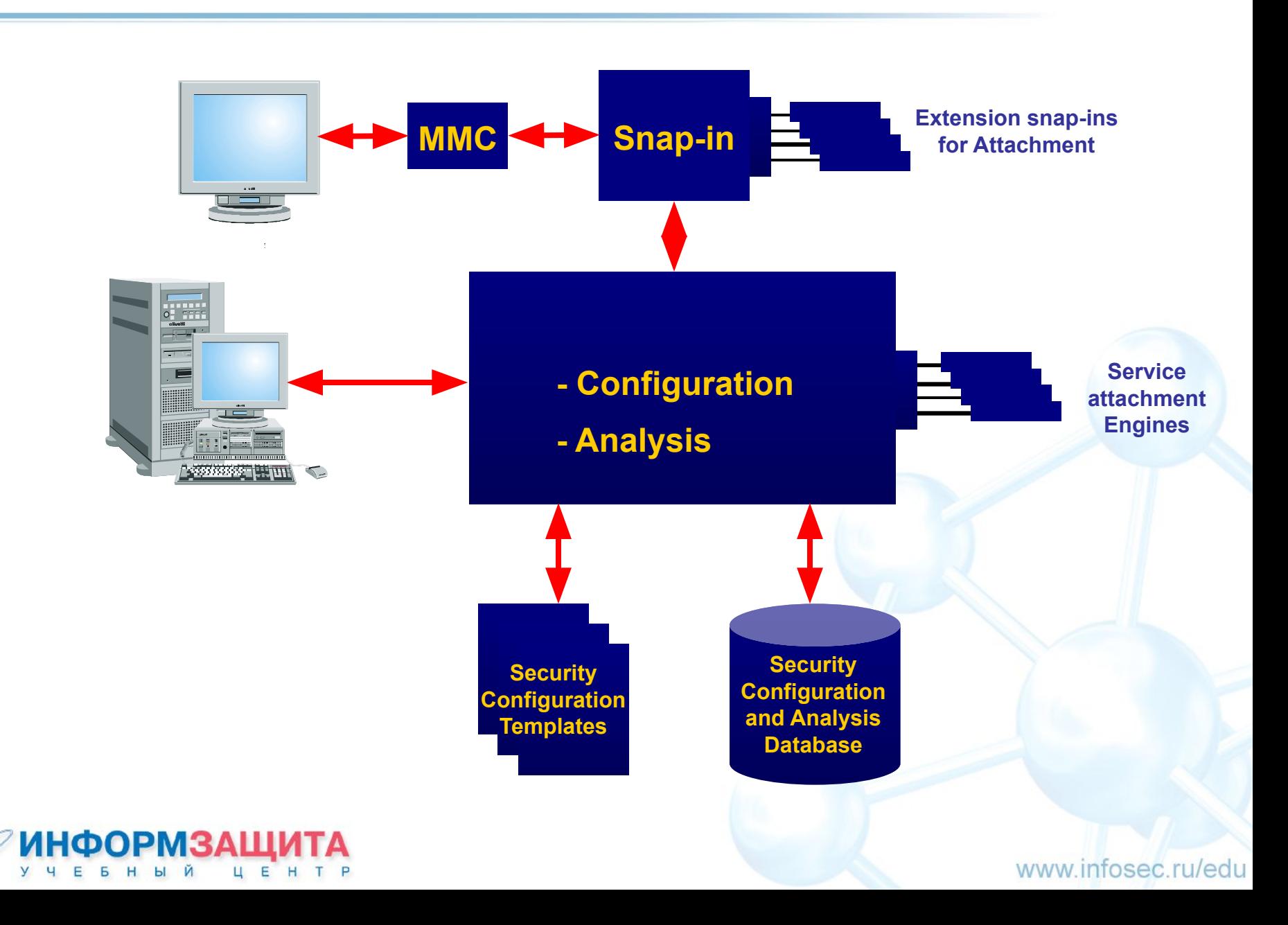

# Шаблоны безопасности

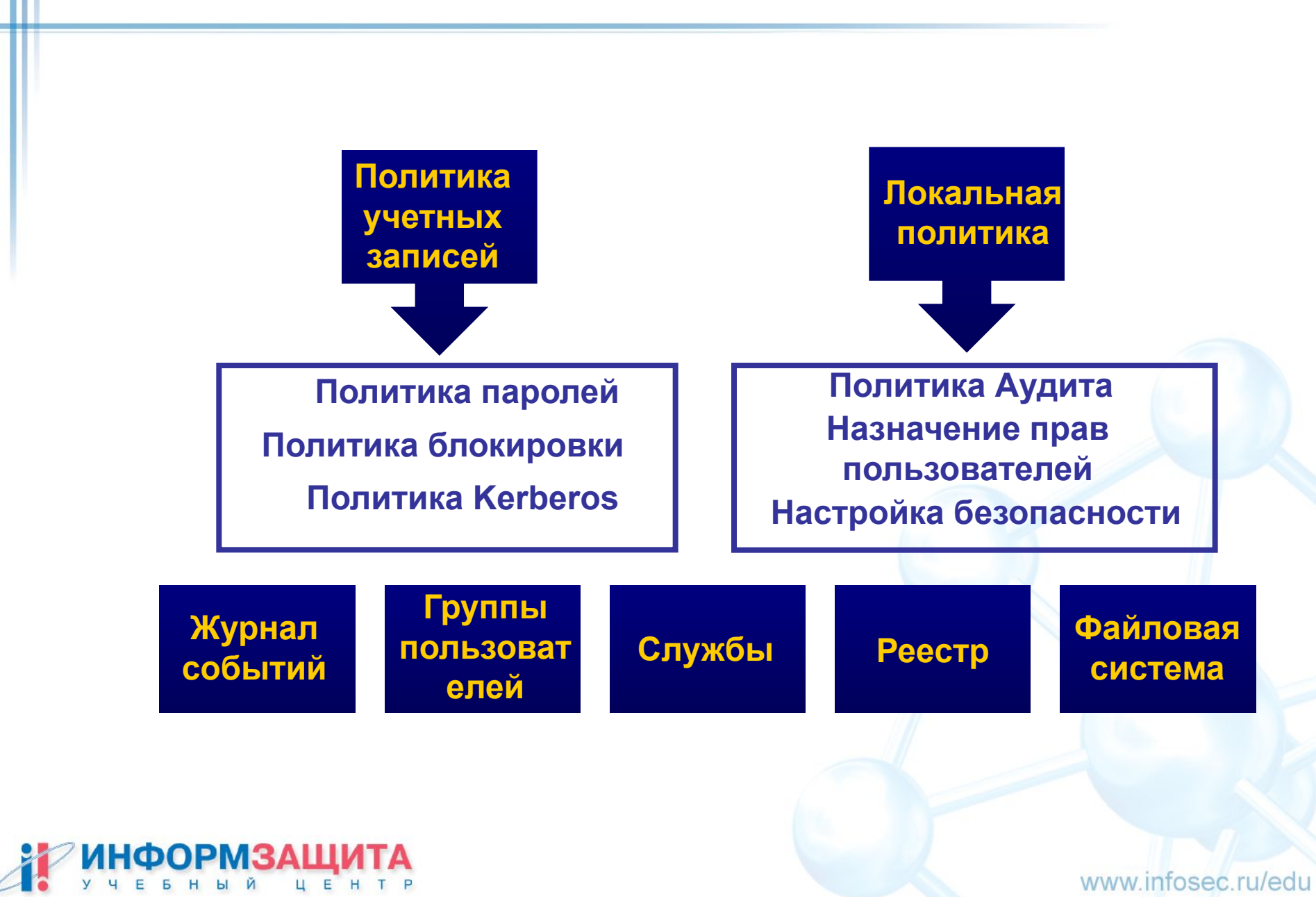

#### Использование

**Secedit может использоваться для пяти основных операций**

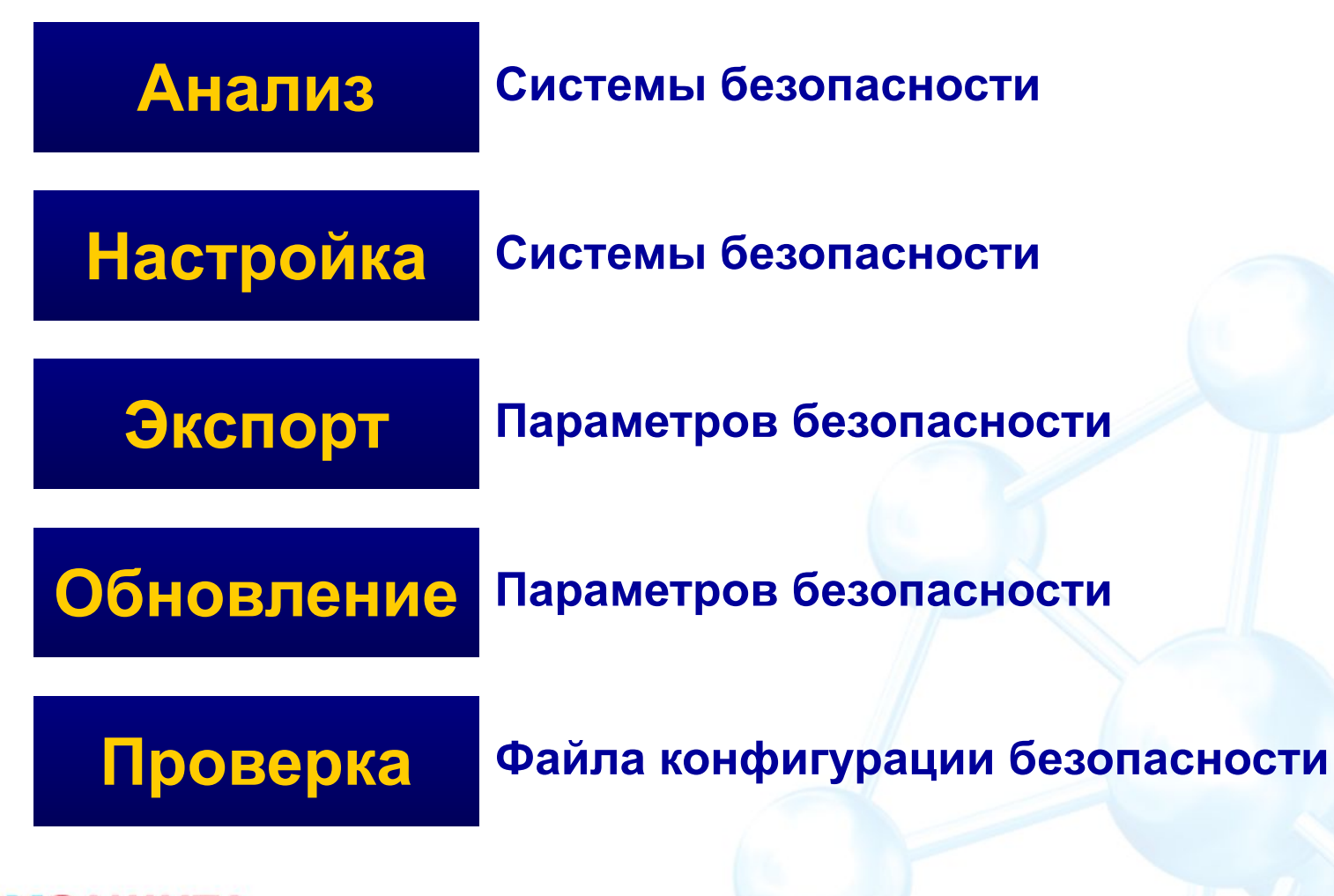

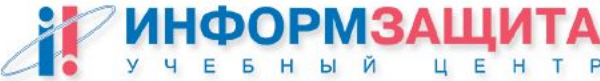

# Применение шаблонов безопасности

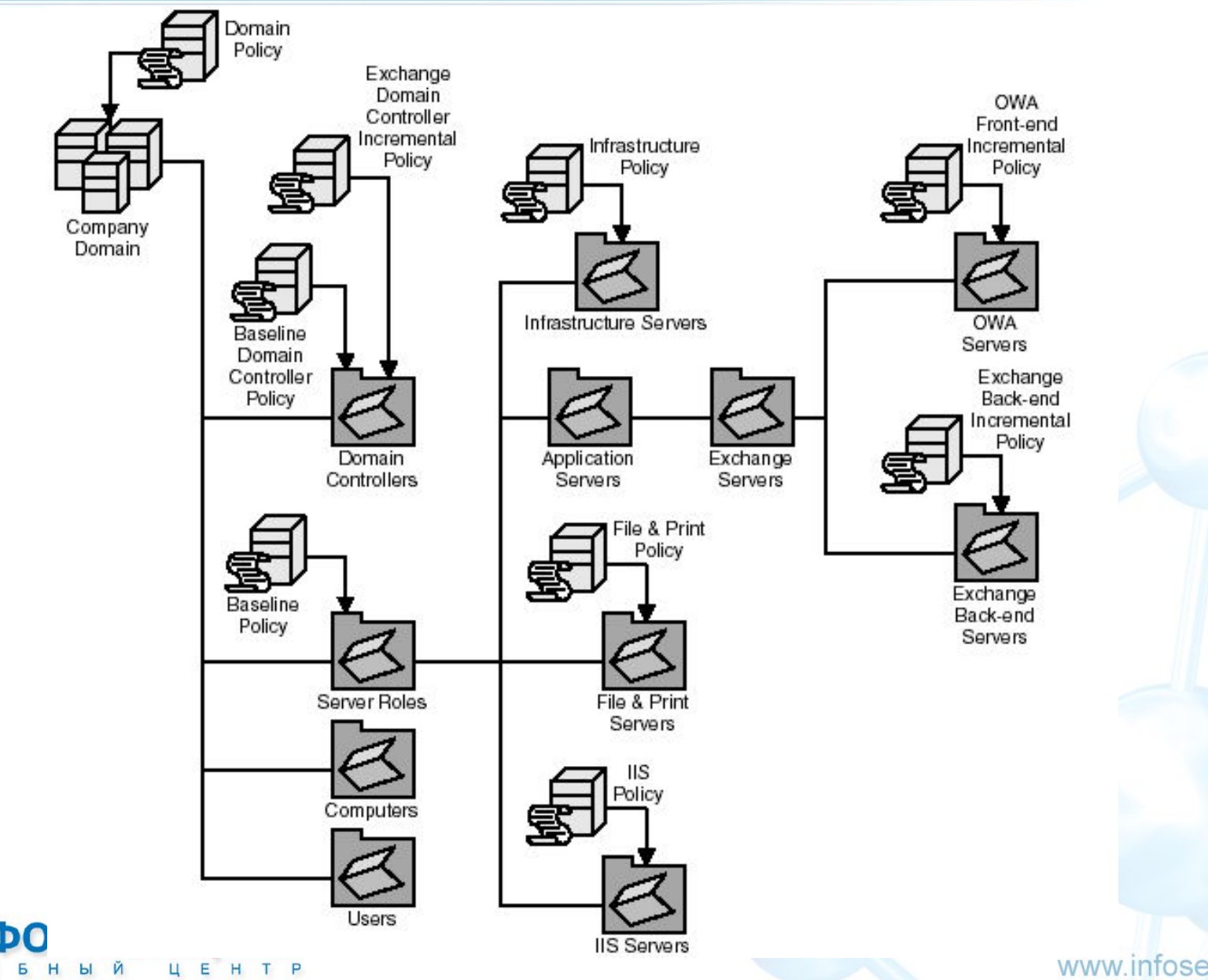

# **Делегирование полномочий**

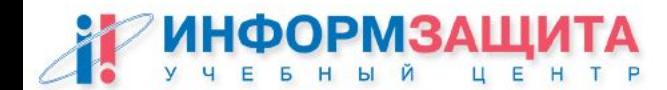

Делегирование полномочий

**Роли администраторов Exchange**

#### **Exchange View Only**

**просмотр значений свойств объектов**

### **Exchange Administrator**

**просмотр и изменение значений свойств объектов становиться владельцем, изменять разрешения, открывать почтовые ящики**

### **Exchange Full Administrator**

**все разрешения, включая и изменение разрешений открывать почтовые ящики**

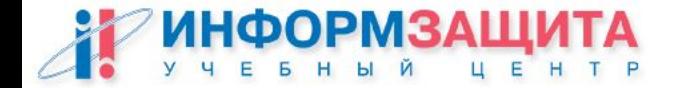

**Применение прав**

**Exchange Administration Delegation Wizard** 

### **Вкладка Security для контейнеров**

**Address Lists Global Address Lists Databases (Mailbox Stores и Public Folder stores) На верхнем уровне иерархи общих папок**

**HKEY\_CURRENT\_USER\Software\Microsoft\Exchange\ExAdmin\ ShowSecurityPage=1** 

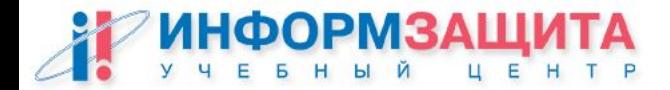

## Делегирование полномочий

#### **Делегирование задач на уровне OU Exchange View Only + Мастер делегирования AD**

Permission Entry for 0U20

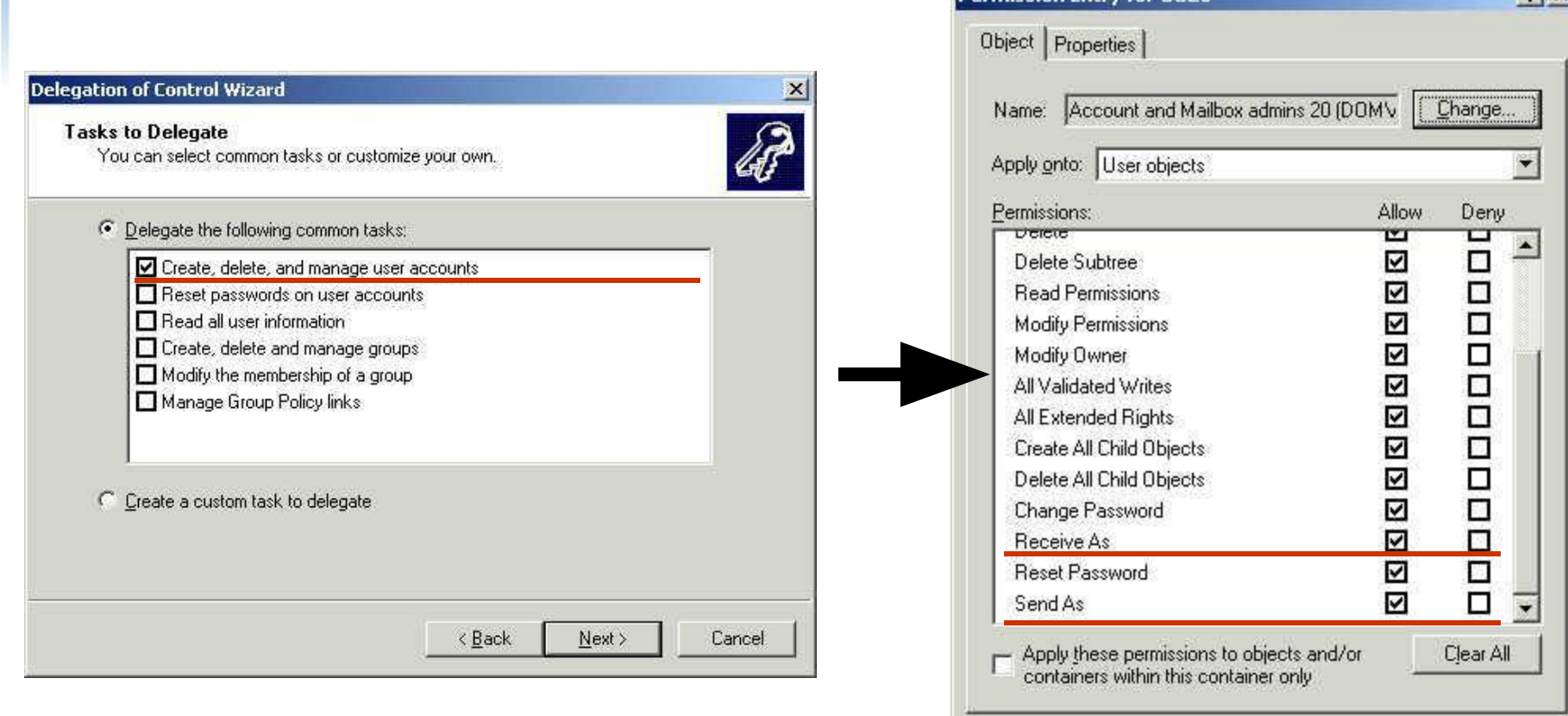

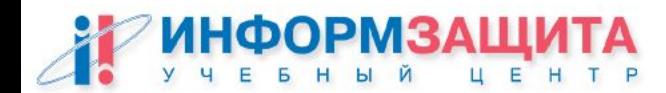

www.infosec.ru/edu

Cancel

**OK** 

 $2|x|$ 

### **Позволяет централизованно настраивать параметры групп серверов**

**Перекрывает настройки, сделанные вручную**

### **Позволяет подчинять действия администраторов серверов политике предприятия**

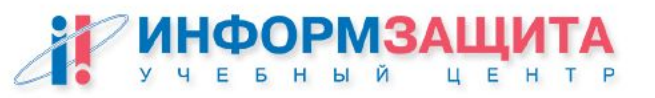

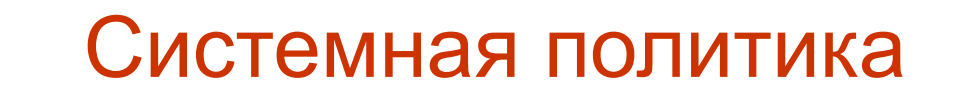

**Шаблоны политики**

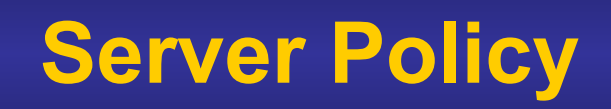

# **Public Store Policy**

# **Mailbox Store Policy**

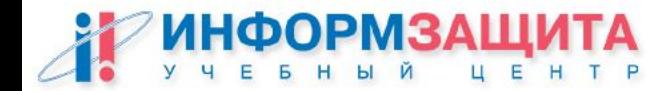

#### Системная политика

**Server Policy**

# **General Enable subject logging and display Enable message tracking Remove log files**

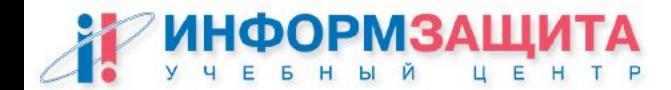

### Системная политика

#### **Mailbox Store Policy**

#### **General**

**Default public store for users Offline Address List for users Archive all messages**

**Database** 

**Run maintenance during this time**

#### **Limits**

**Delete after (days) Don't permanently delete items until back up Issue warning at (KB) Prohibit send at (KB) Prohibit send and receive at (KB) Send over-limit messages**

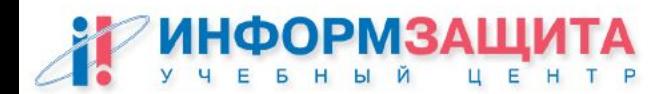

### Системная политика

#### **Public Store Policy**

**General Clients support S/MIME signatures Display inbound Internet messages in fixed font Database Run maintenance during this time Replication Replicate public folder changes Replication interval for always (minutes) Replication message size limit (KB) Limits Delete after (days) Don't permanently delete items until backed up Issue warning at (KB) Send over-limit messages Age limit for all folders in this store (days)** 

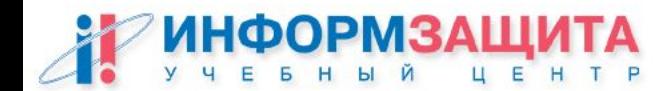

**Члены группы Exchange Domain Servers имеют доступ ко всем объектам серверов Exchange**

**Члены группы Account Administrators имеют возможность добавить учетные записи в группу Exchange Domain Servers**

**Таким образом, получают право «Receive As», т.е. возможность работы с почтовыми ящиками всех пользователей в домене!** 

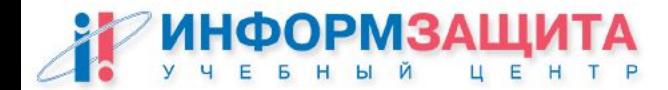

Утилита edslock.vbs (MS KB Q313807) устанавливает разрешение Deny Receive As на объектах сервера

Необходимо применять:

После установки нового сервера Exchange 5.5 После добавления нового хранилища Public Folders После добавления нового хранилища Mailbox После добавления в лес нового домена

**cscript edslock.vbs "CN=Mail1,CN=Servers,CN=America AG,CN=Administrative Groups,CN=Microsoft, CN=Microsoft Exchange,CN=Services,CN=Configuration, DC=America,DC=microsoft,DC=com** 

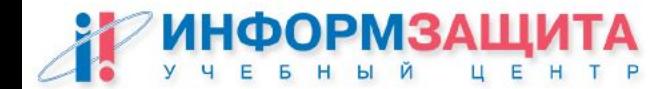

# Практическая работа 9

#### Делегирование полномочий

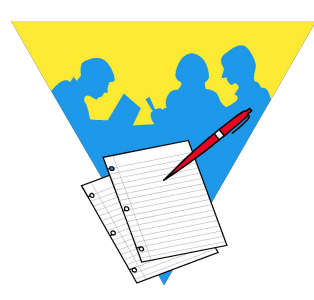

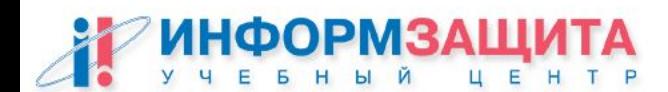

# Вопросы ?

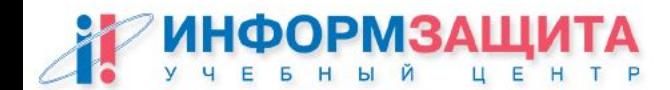